# Siteimprove Helpsheet

**To gain access to Siteimprove:** Email [digital@uea.ac.uk](mailto:digital@uea.ac.uk) to request access, stating the site you are web administrator for. If your site already has members set-up, you will need to decide which web manager or administrator is to have access.

**To log-on to Siteimprove**: Once you have been set-up with access, you will receive an email with a link to setup your password. The general web address is: <http://siteimprove.com/>

When you have logged in you will need to find your site from the dropdown options. Choose the site you have access to (University of East Anglia or Portal) and the sub group of the site (eg. American Studies / Estates)

You will then see a dashboard providing a summary of your pages, highlighting any rise or fall in issues since Siteimprove last crawled your pages.

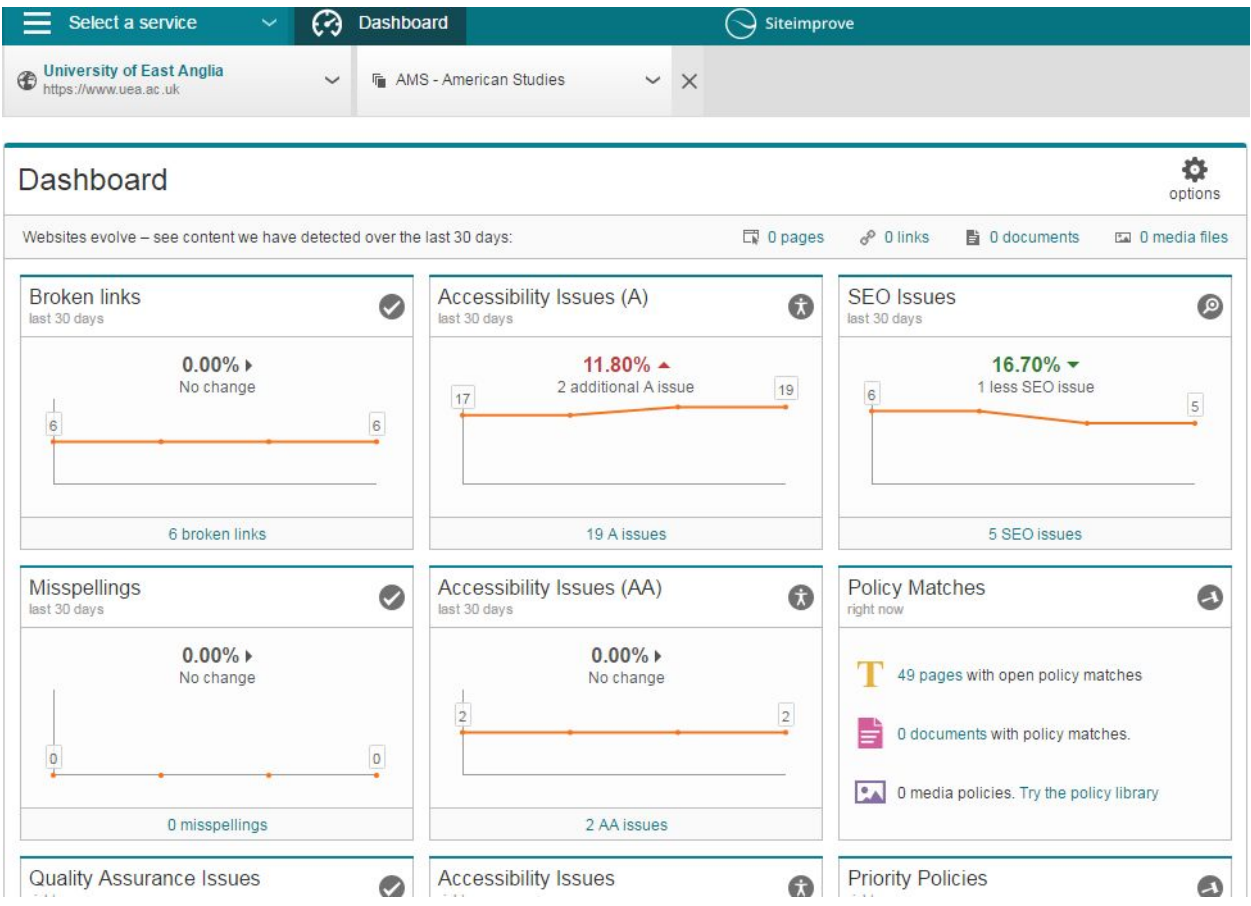

# Types of Reporting

From the drop-down at the top left of the screen you will find 'Select a Service'.

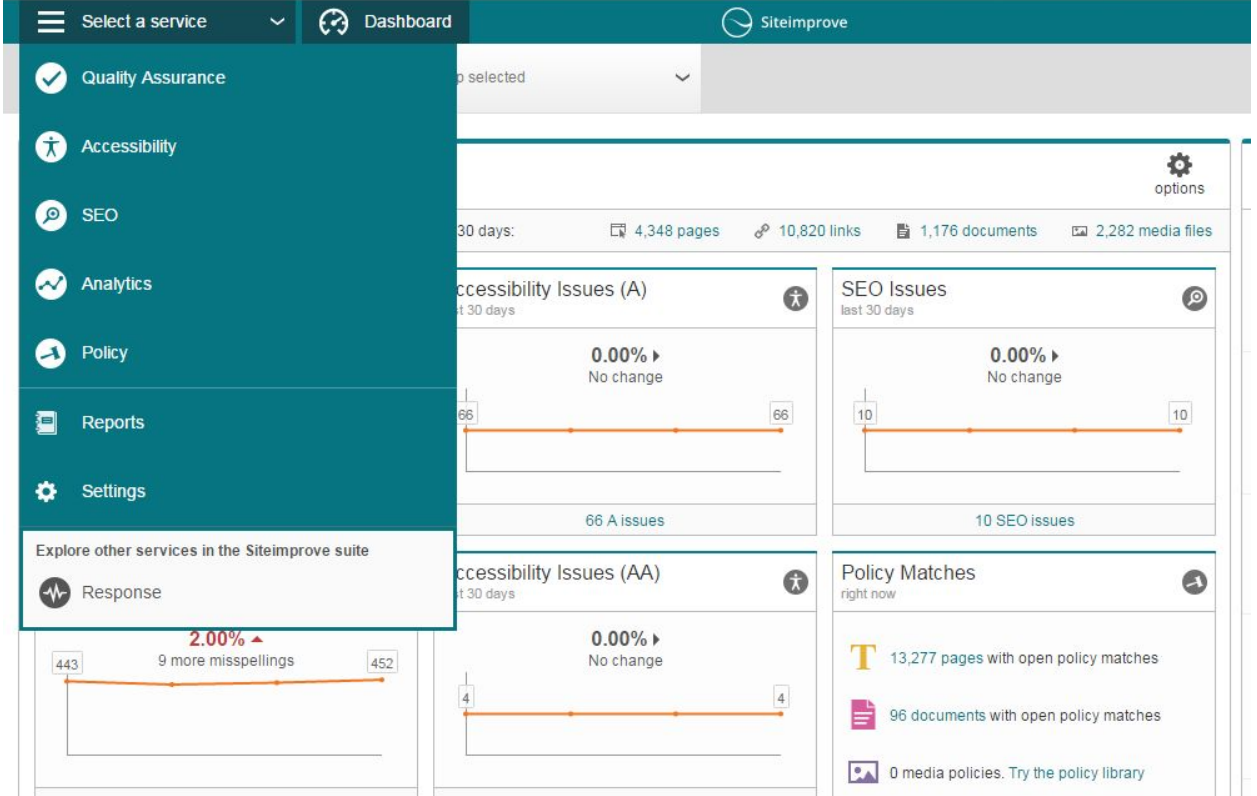

### Quality Assurance

This option highlights broken links and misspellings across your web pages. You can also check PDF's with broken links and a general inventory of your pages.

This is the most important report you need to run on a regular basis. Having broken links and spelling mistakes all over your web pages is obviously bad practice, looks unprofessional and will give users no confidence in any of the information you are trying to present.

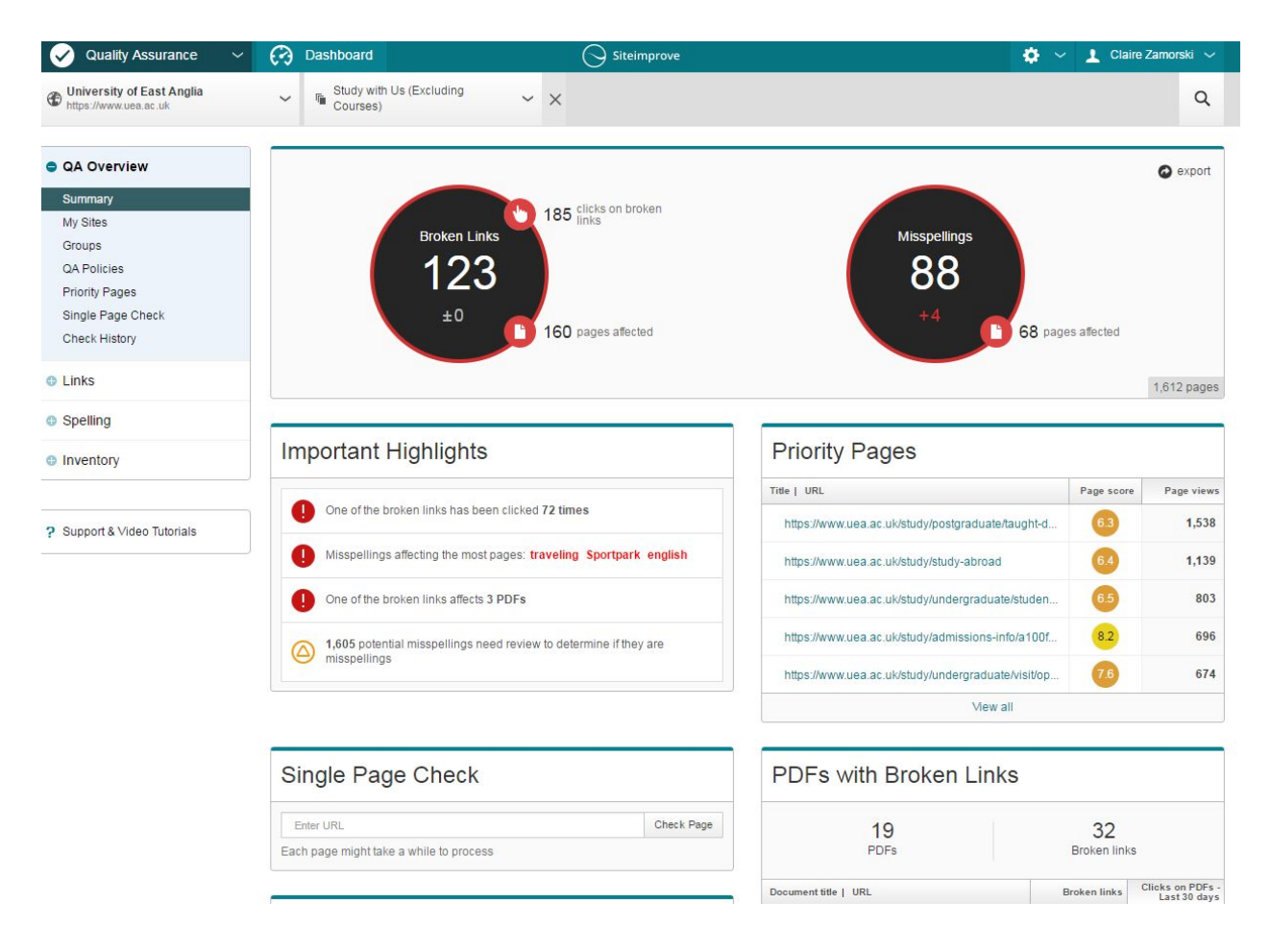

## Fixing broken links

Click on the left hand side option of 'Links' and then 'Pages with broken links'. This will bring up a page similar to the one below.

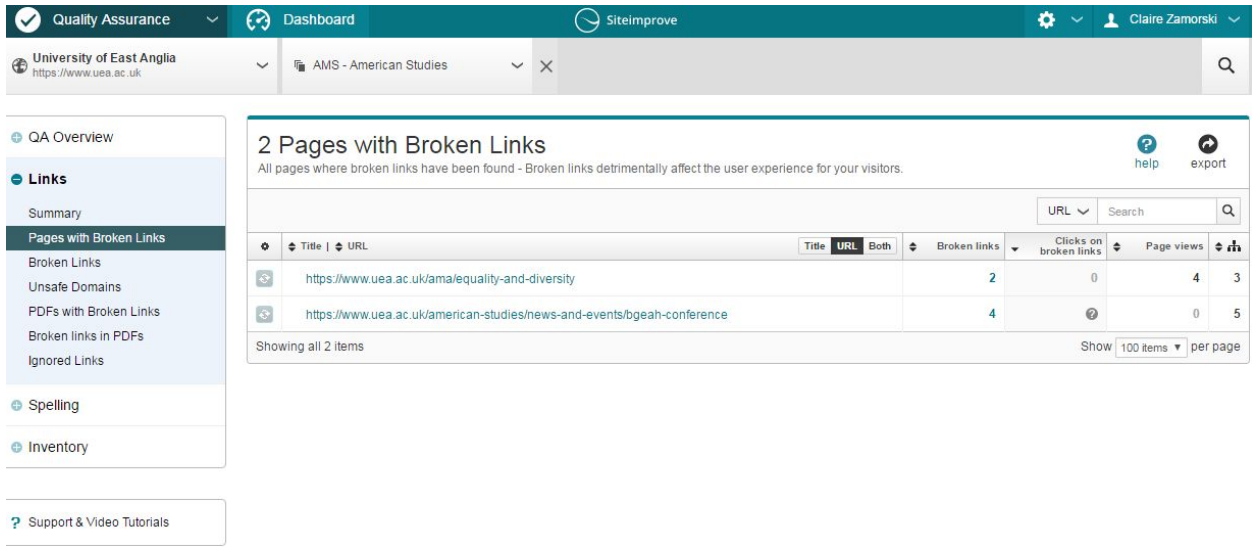

To find where the broken links are on the pages that have been flagged, hover to left of each URL. This will bring up a magnifying glass, click on it and it will bring up the page and highlight which links are broken.

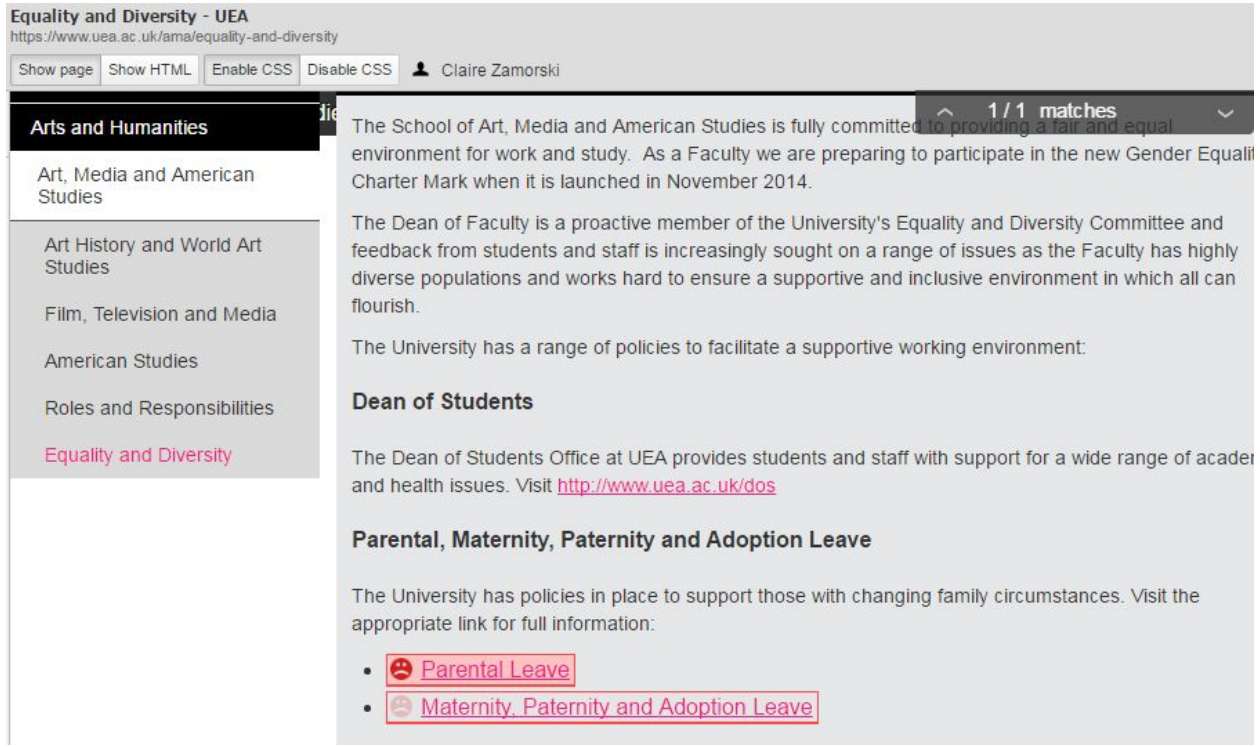

## Fixing Spellings

Click on the left hand side option of 'Spelling' and then 'Pages'. This will bring up a page similar to the one below.

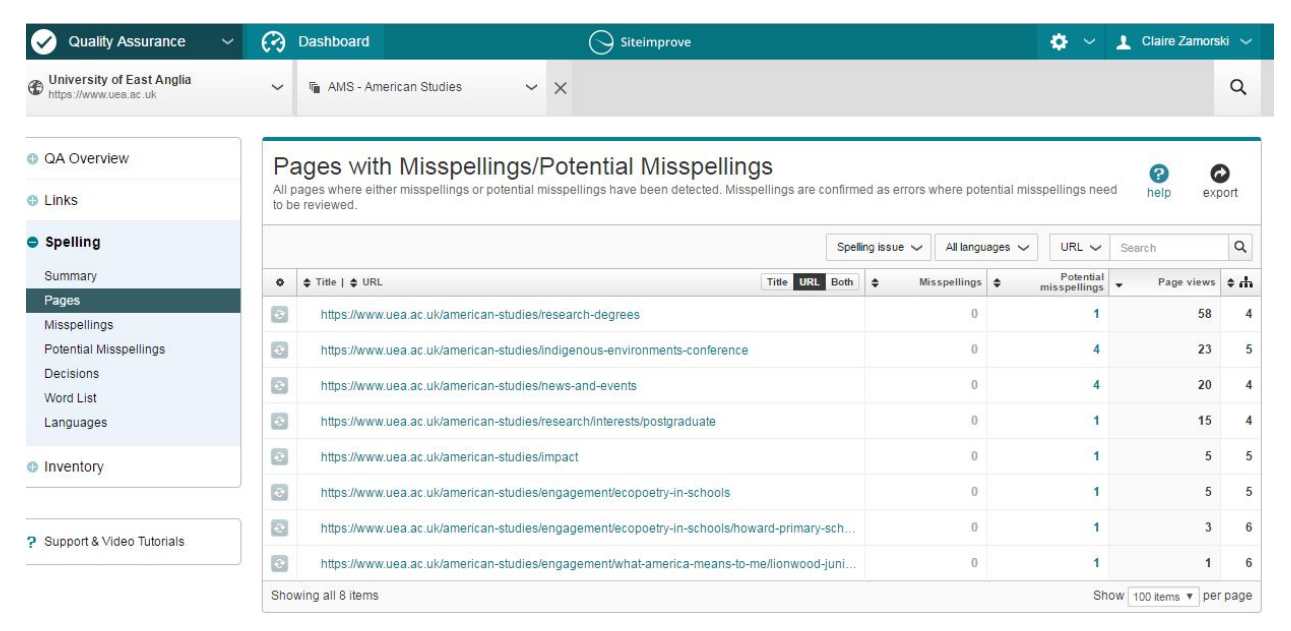

To find where the broken links are on the pages that have been flagged, hover to left of each URL. This will bring up a magnifying glass, click on it and it will bring up the page and highlight misspellings. It will also highlight any potential misspellings for you to review.

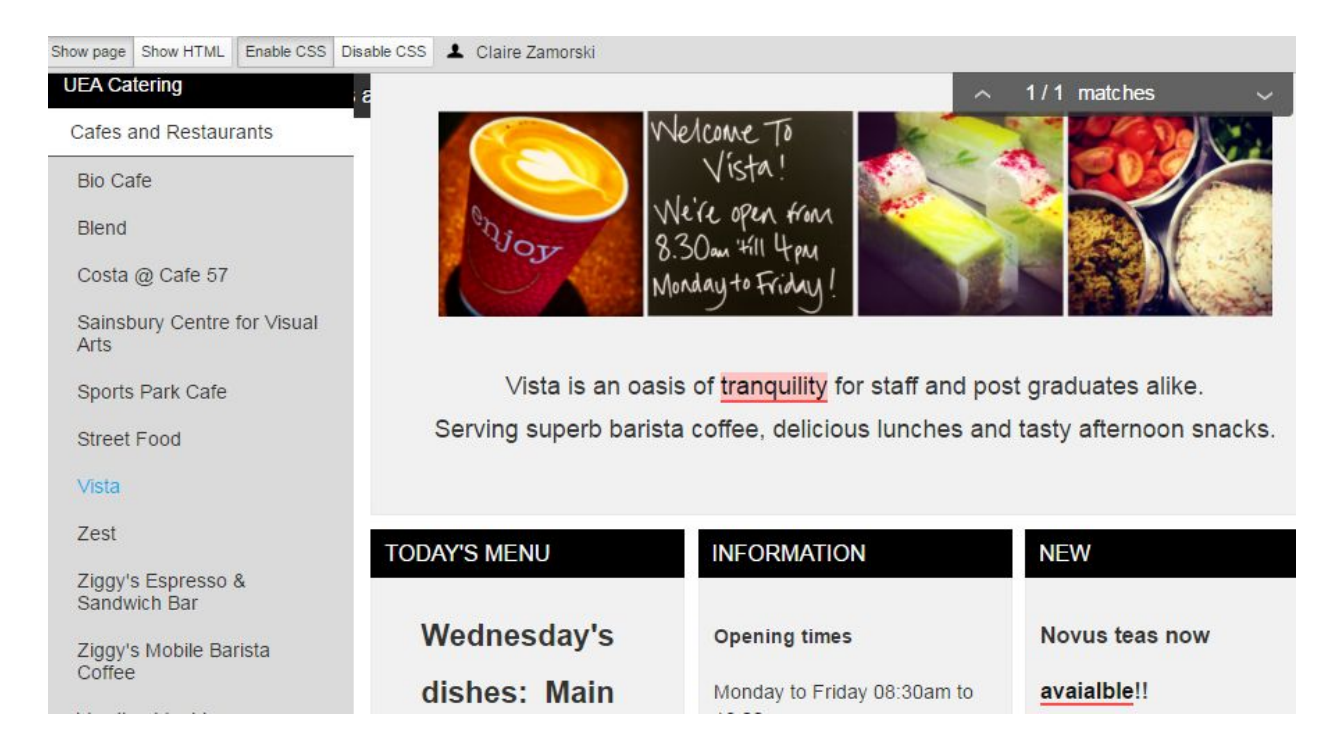

#### **Analytics**

There are many reports you can run within analytics. You can set the dates on these reports so you can look at specific time periods or year on year comparisons.

A report that you might find the most useful is reviewing the Content - summary report. This will highlight your most popular and least popular pages.

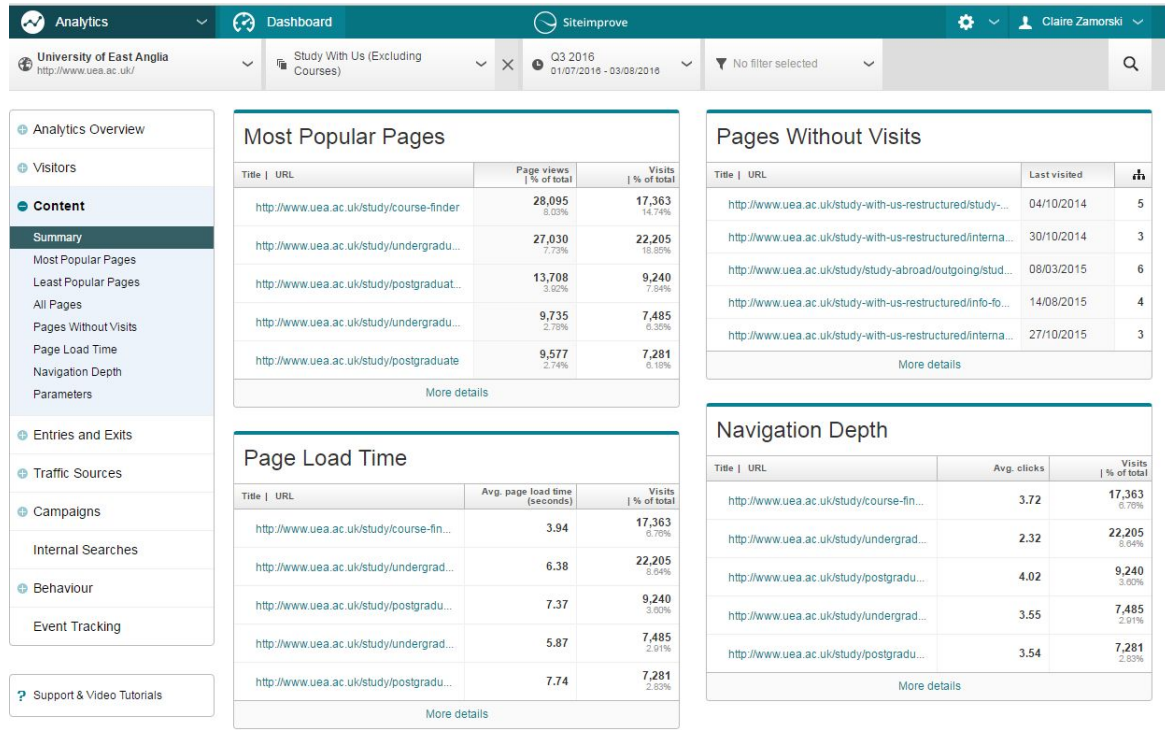

#### **Accessibility**

Accessibility reports are very important as the website is regularly audited to ensure we are creating pages which can be easily accessed by people with disabilities.

You need to ensure you address the Priority Issues. The main issues you need to resolve are:

- *'Images with no alternative text'* (when adding an image to a web page, you must complete the description of the image)
- *'Link text is not sufficient'* (links such as 'click here' 'here' or 'read more' are bad practice, you should be linking the descriptive part of a sentence, for example: Read more about UEA's evening classes in languages )

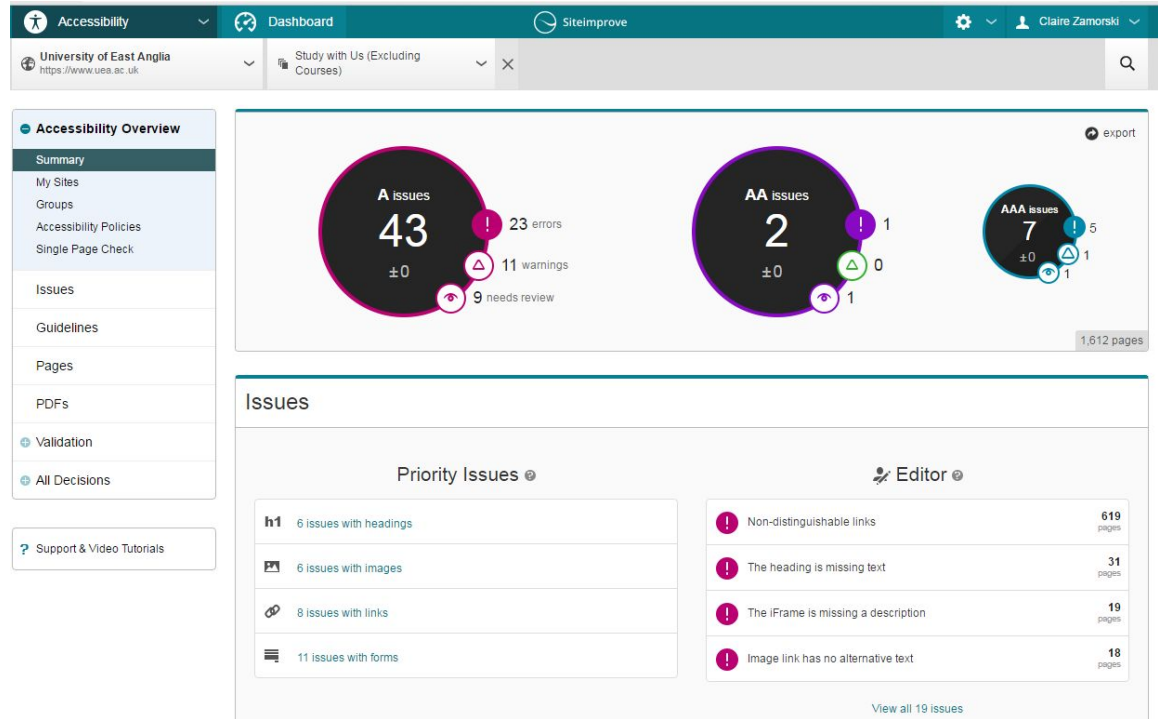

# When should I be running my reports?

Your reports may be set to come through automatically every week or every fortnight so you can review the summary of how many broken links and misspellings you have. You can log-on to Siteimprove at any point to check the status of our pages, you should be setting aside at least an hour every fortnight to correct any reported issues on your pages.

## Where can I get more guidance?

You can find a [support video](http://support.siteimprove.com/hc/en-gb/articles/206347583--video-New-User-Training-Video) on Siteimprove's site or visit their [FAQ's page.](http://support.siteimprove.com/hc/en-gb/sections/201340943-Quality-Assurance) We run regular Liferay support drop-in sessions whereby you can come and ask for advice on Siteimprove.